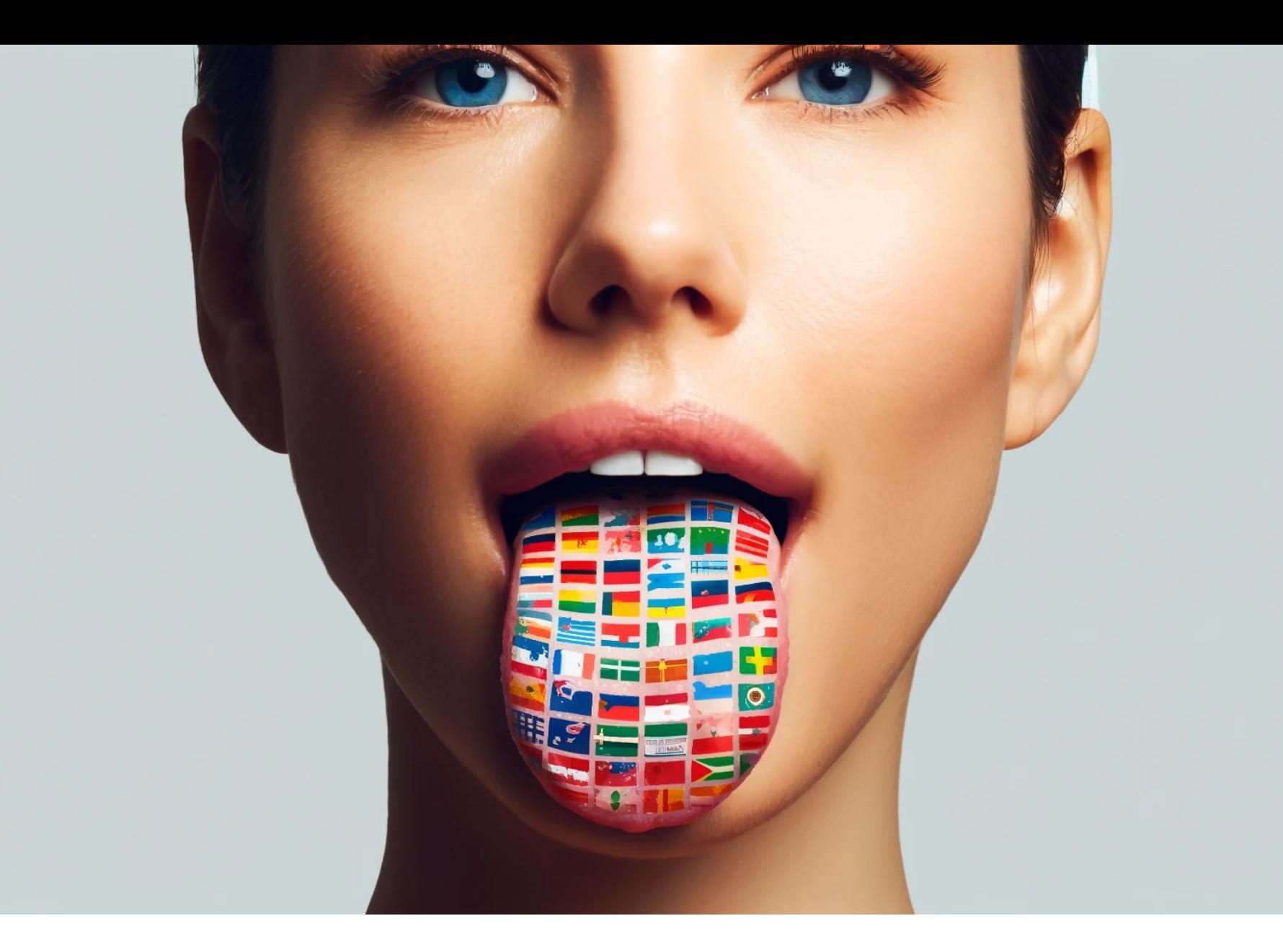

# **SPEAK UP// AI Hints**

## **Generating Information from different sources (Video, Audio, Text)**

 **Sequence:** 

Audio  $\rightarrow$  Transcribe to Text  $\rightarrow$  Chat GPT  $\rightarrow$  Use the Prompts

- Video (YouTube, Vimeo, Facebook)  $\rightarrow$  Copy the Link  $\rightarrow$  ChatGPT  $\rightarrow$  Use the prompts
- $\cdot$  Text  $\rightarrow$  Paste or type on Chat GPT  $\rightarrow$  Use the Prompts

Detail: For this example, Install the GPT Video Summarize (https://chat.openai.com/g/g-GvcYCKPIH-youtube)

I decided to look for a link to study the Sabbath School lesson, and this is the information generated that came from the following YouTube **link: [https://youtu.be/Ip\\_AllLipKs?si=ry6EiAIo1MaXwSjx](https://youtu.be/Ip_AllLipKs?si=ry6EiAIo1MaXwSjx)***.*

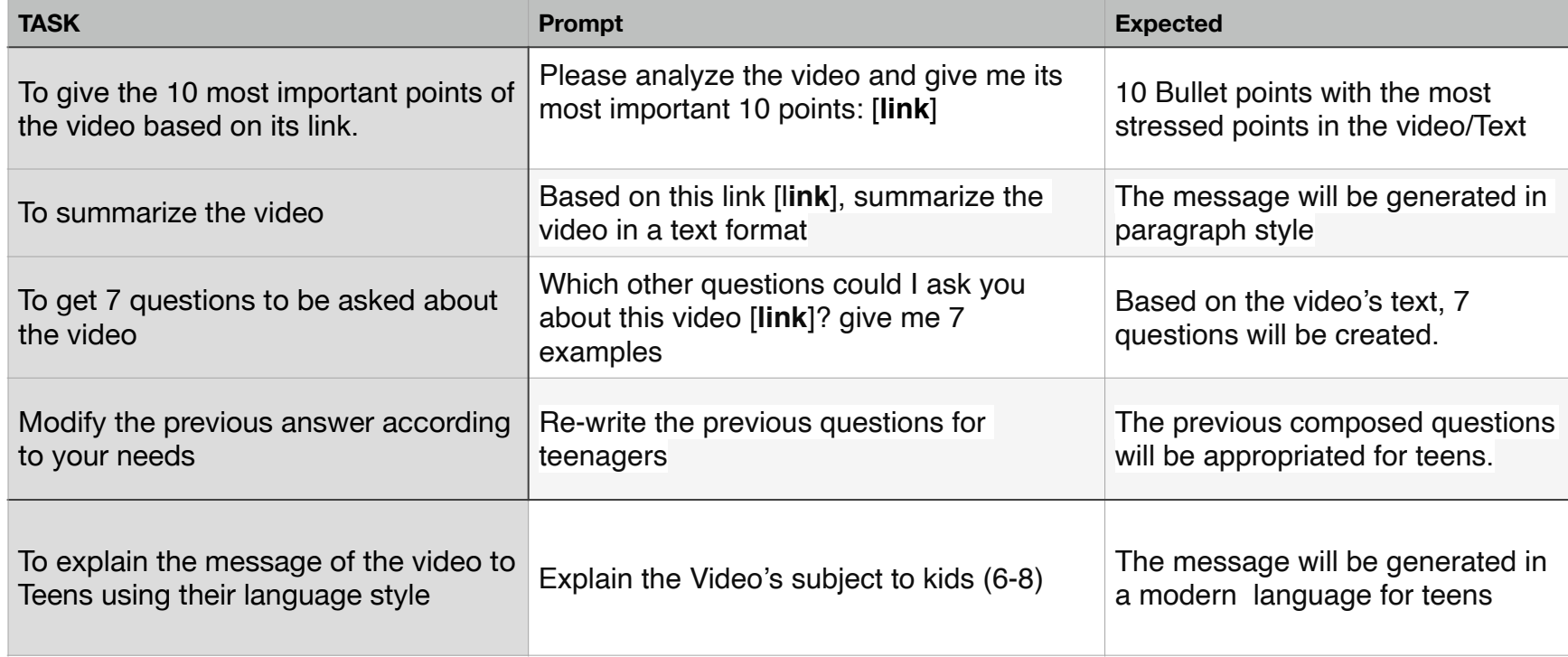

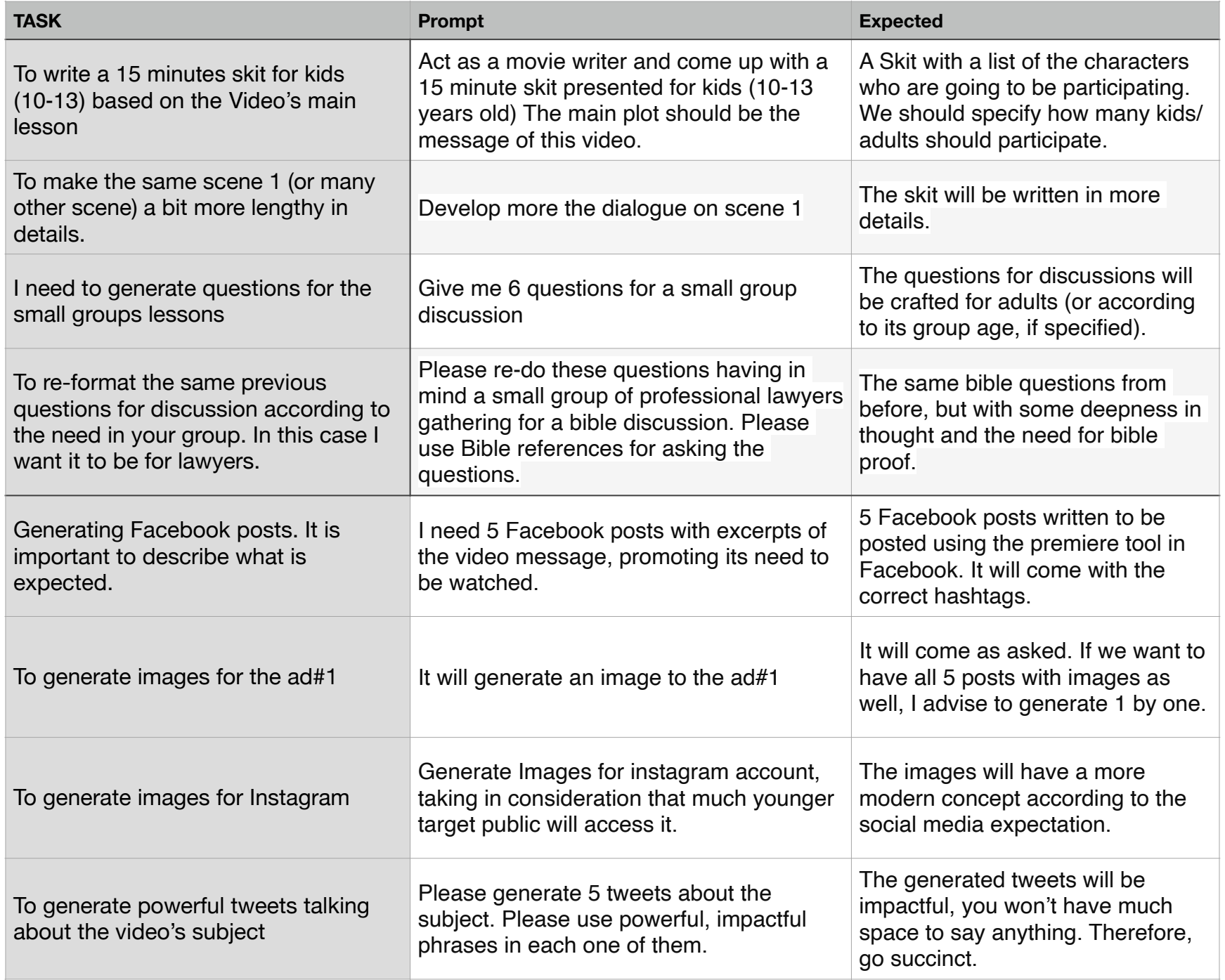

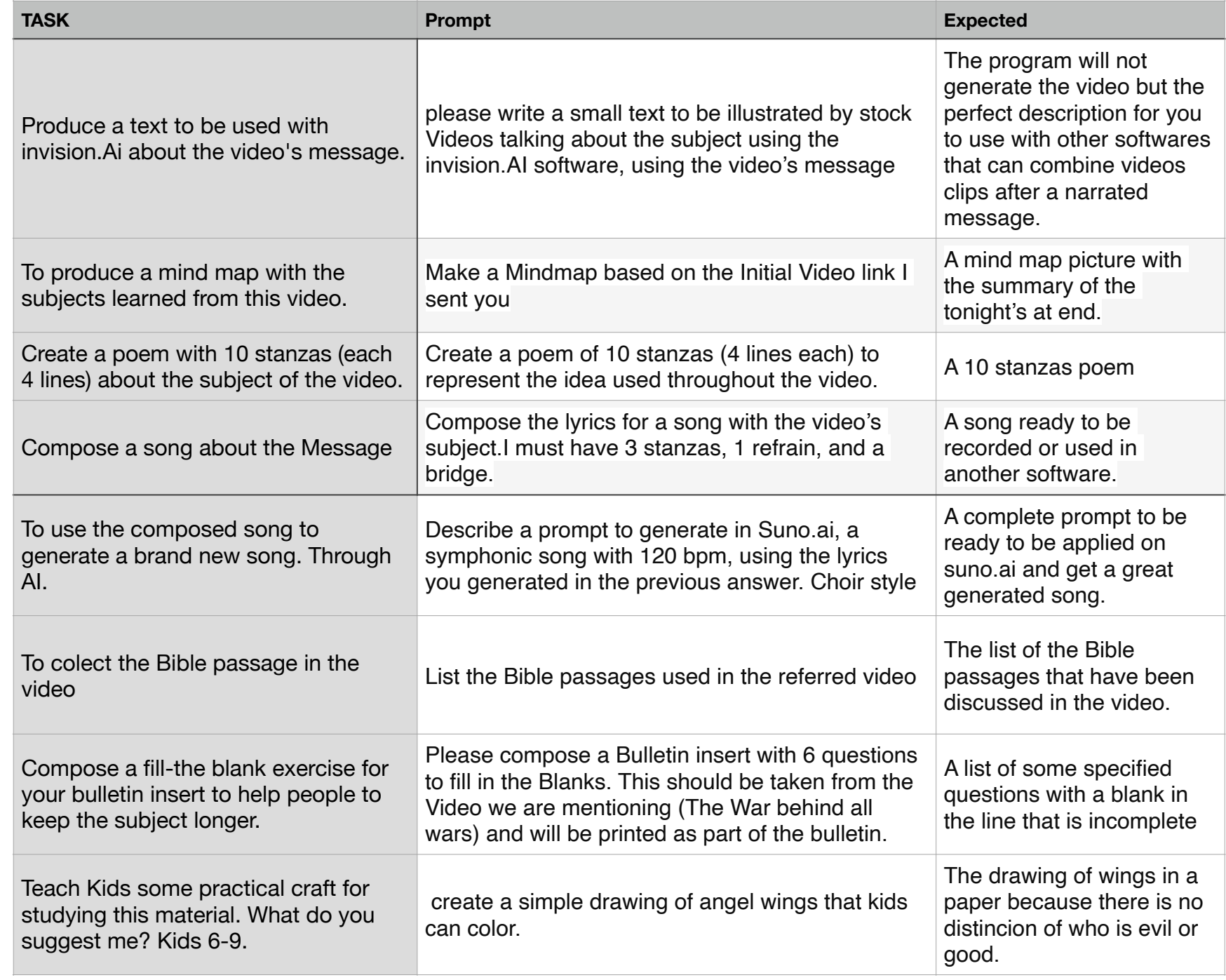

Note that all these prompts work for me based on the "video link" initially taken from YouTube. From there, we could generate 21 different tasks. I'm 100% sure it could do much more than exemplified here. 

## **AI tools for working with Audio:**

## For M**acOS Users:**

- **• Apple's Dictation**: Built into macOS, this feature allows users to convert spoken words into text. It can be used in any text field and is handy for quick dictation tasks.
- **• McWhisper**: I do recommend it because it is free. Even if you decide to go Pro, a one-time payment costs less than 40 dollars—lifetime use.
- **• Dragon Professional Individual for Mac**: Although Nuance discontinued Dragon for Mac, it remains a popular choice for those who have access to it. It offers powerful dictation and voice command capabilities, with high accuracy and customization.
- **• Otter.ai**: Known for its excellent transcription and note-taking capabilities, Otter.ai offers real-time transcription with organizational features, making it ideal for meetings, lectures, and interviews.
- **• Transcribe by Wreally**: A transcription tool that allows users to convert audio files into text. It provides features like automatic transcription, a foot pedal for playback control, and custom timestamps.
- **• Express Scribe**: A professional audio player software for PC or Mac designed to assist in transcribing audio recordings. It offers valuable features like speed control, foot pedal support, and speech-to-text integration.
- **• IBM Watson Speech to Text**: Offers cloud-based speech recognition capabilities. IBM Watson can transcribe audio files into text with high accuracy, supporting various languages and dialects.
- **• Google Docs Voice Typing**: Available through Google Docs in the Chrome browser on macOS, this feature allows for efficient dictation directly into a document, offering a simple and accessible option for speech-to-text conversion.

## **For Windows Desktop Users:**

- **• Windows Speech Recognition**: Built into Windows, this tool allows users to control their computer and dictate text using voice commands. It's integrated into the operating system and provides a solid basic option for speech-to-text.
- **• Dragon NaturallySpeaking**: A powerful speech recognition software by Nuance, Dragon NaturallySpeaking offers high accuracy and customization options for dictation and voice commands. It's particularly popular in professional and legal environments for its robust features.
- **• Otter.ai**: Known for its real-time transcription and AI-driven speech recognition, Otter.ai can capture and transcribe meetings, lectures, and conversations. It also offers organization tools to manage your transcripts.
- **• Google Docs Voice Typing**: Available within Google Docs on the Chrome browser, this feature allows users to dictate text directly into their documents. It's a convenient option for quick dictation needs and is free to use.
- **IBM Watson Speech to Text: IBM offers a cloud-based service that can convert audio and voice into** written text. This service is known for its accuracy and is suitable for more demanding professional needs.
- **• Speechnotes**: A web-based service that provides straightforward speech-to-text functionality. It's known for its simplicity and efficiency in transcribing speech into text form.
- **• Microsoft Azure Speech to Text**: Part of Microsoft's Azure Cognitive Services, this is a cloud-based service that offers advanced speech recognition capabilities and is designed to handle large-scale and complex transcription tasks.

#### **For Android Users:**

**Google Speech-to-Text:** This app is integrated into the Android operating system and offers reliable speech recognition. It supports multiple languages and can be used for dictation in any app that accepts text input.

**Live Transcribe:** Developed by Google, Live Transcribe offers real-time transcription services, making it ideal for hearing-impaired users or for those who need live captions in various situations. It's known for its accuracy and ease of use.

**Speechnotes:** A notepad app focused on voice-to-text functionality. It's designed to create quick and easy notes using your voice, with a simple user interface and efficient speech recognition.

**Otter.ai:** Known for its advanced speech recognition and transcription capabilities, Otter.ai offers realtime transcription with punctuation, speaker identification, and the ability to search through transcripts. It's great for meetings, interviews, and lectures.

**Microsoft Translator:** While primarily a translation app, Microsoft Translator offers speech-to-text functionality that can transcribe speech in various languages in real-time. It's useful for both transcription and translation tasks.

## **For iPhone users:**

- **• Otter.ai:** Known for its accuracy and organizational features, Otter.ai provides real-time transcription, speaker identification, and the ability to search through transcripts. It's excellent for meetings, interviews, and lectures.
- **• Rev Voice Recorder & Transcriber:** Rev offers a voice recorder and transcription service that can convert audio files into text with high accuracy. The app itself is free, but transcription services are paid per minute of audio.
- **• Just Press Record:** A simple, one-tap recording app that offers transcription capabilities. It syncs recordings across Apple devices and can transcribe speech into text in multiple languages.
- **• Transcribe - Speech to Text:** This app uses AI to convert speech into text in over 80 languages. It offers transcription of both live conversations and recorded audio files.
- **• Dragon Anywhere:** From Nuance Communications, Dragon Anywhere is known for its powerful dictation and transcription capabilities. It allows for continuous dictation and cloud-based sharing of documents.

# **When Working with Audio:**

\* When working with audio, transcribe your recorded meeting. Then, open a tool like ChatGPT in your browser. Copy the transcribed audio from your document or text editor and paste it into the ChatGPT input field. This will help you organize your thoughts with ease.

- \* Some models charge a bit for the service, allowing you to manipulate the precision of your translation. This means you can adjust the settings to get a more accurate or general translation, depending on your needs and the complexity of the audio.
- \* It is important to note that language barriers don't limit Chat GPT. It is designed to interpret your prompt in any language you prefer, making you feel accommodated and at ease.
- \* You could type the prompt in a specific language, and the toll will answer in the requested language. Otherwise, it will be answered in English.
- \* You can use it to take notes in meetings; at the end, you will already have it in place. The only thing missing is the ability to push the button to execute AI. To get the AI-generated response, click the 'Translate' or 'Execute' button in the ChatGPT tool.

# **AI Bible Apps:**

- **• Bible Chat:** 
	- **•** Conversational AI for Bible Study: These chatbots use natural language processing (NLP) to understand and respond to user inquiries about the Bible. They can answer questions, provide verse explanations, and discuss theological concepts.
	- **<u>Scripture Reference and Search:</u>** Bible Chat tools can quickly reference scriptures, provide interpretations, and connect users to relevant passages based on their queries or topics of interest.
	- **Daily Devotionals and Bible Reading Plans: Some Bible Chat applications offer daily** devotionals, prayer guides, and reading plans, helping users to stay engaged with their Bible study routine.
	- **•** Educational Tool: These platforms can serve as educational tools for individuals wanting to learn more about the Bible, offering structured lessons or answering questions about biblical history, context, and theology.
	- **•** Community and Support: Certain Bible Chat apps also provide a community aspect, allowing users to discuss their faith and share insights within a supportive environment.
- **• YouVersion Bible App**: While primarily a Bible reading app, YouVersion offers features that utilize AI for personalized Bible study experiences, such as reading plans, verse suggestions, and audio Bible options.
- **• Bible Gateway**: This online Bible search engine offers advanced search capabilities, including keyword search, topical index, and passage lookup, which can help users find specific verses or thematic content efficiently.
- **• Logos Bible Software**: This is a more advanced tool designed for in-depth Bible study and sermon preparation. Logos uses AI to analyze biblical texts, offering insights into word meanings, grammatical structures, and the historical context of passages.
- **• Olive Tree Bible Study App**: Provides a user-friendly interface for reading and studying the Bible, with features that include note-taking, highlighting, and resource linking, all powered by AI to enhance the study experience.
- **• NeuBible**: A beautifully designed Bible app that uses AI to help users engage with the Scriptures through personalized reading experiences and tailored content.
- **• e-Sword**: While not AI-driven in the traditional sense, e-Sword is a feature-rich Bible study tool that offers a wide range of resources, including commentaries, dictionaries, and search tools that can assist in comprehensive Bible study.
- **• AI Bible Study Tools**: Emerging tools and platforms use AI for language translation, sentiment analysis, and thematic exploration of biblical texts, helping users gain deeper insights and understandings of the Scriptures.

# **Getting Information from PDF's**

# **I. Adobe Acrobat Pro -**

- A. You need a paid Version: U\$15-24 /Month
- B. You need files made for PDF / If you OCR a picture, it won't work.
- C. Files must be written in English for AI to use.
- D. The File must be 120 pages or less.
- E. It is in the Beta version still.
- F. What can we do with this tool?
	- 1. We open PDF files and automatically suggest you ask questions such as:
		- a) What is the summary of the file?
		- b) Questions about the Context of the text?
		- c) Questions of interpretation?
		- d) We are transforming the wording of the text in a more simple way to understand the concept.
		- e) Ask questions about specific parts of the text.
		- f) Manipulate details of the text.
		- g) Ask it to generate questions for studying the topics.
		- h) It helps the process of brainstorming the file.
		- i) It helps generate questions for your bible study.
- G. Sometimes, it won't read the PDF saying it is not possible to read scannable files
	- 1. The workaround method to solve this problem is:
		- a) To recognize the file as scannable
		- b) To save the File as Microsoft Word.
		- c) Open the File and generate a PDF file from Microsoft Word
		- d) Re-open the File on Acrobat Pro.

# **Grammarly - Generative AI Assistant.**

- \* It helps to correct your grammar and your expressions.
- \* It must be running on your system (Phone, Web, or Desktop).
- \* After Selecting the words you want to edit, choose the button "Improve," and you can modify with options like: Neutral, Formal, and Casual.

Other options are to make it more detailed, expand it, clear up notes, make it diplomatic, constructive, inspirational, friendly, exciting, engaging, simplify it, summarize it, direct it, sound professional, or rewrite it **for an ESL audience.**

\* It is excellent for you to deal with someone who speaks another language (other than English). I suggest simplifying the way you talk. You may also need to sound more academic, etc.

# **Creating Slides**

\* Some users define a topic and ask ChatGPT to generate the content, picture, and presenter notes for each slide.

Disadvantages:

- a) AI is going to summarize and judge what is essential or not.
- b) It would be best if you decided what needs to be spoken about or not.
- c) The layout is only sometimes going to be what you desire.
- d) The research, unless it is deeply investigated, can be too superficial.
- \* What is the best Method?

1—Copy and paste your text/subject into ChatGPT and ask it to generate a slide presentation from that text. In your prompt, be specific in asking for the slide content and presenter notes. It's also important to ask Chat GPT to include the best layout for that presentation and the type of pictures that should be used. So your prompt will be like this,

# **Based on the text below, generate 18 slides defining its layout, content, presenter notes, and a suggestion of the pictures that best suit its layout and content: (Put your text here)**

Only try to put part of the text; It is better if AI generates it little by little. Usually, 70-80% of a page should be enough for the AI tool to give good results. The slides will be generated as an example:

Slide 01

Content: The signs of the second coming are increasing day by day.

Presenter Notes: Since the first advent of Jesus, the signs of His second coming never stopped to show

up.

Layout: A picture and Text Layout. Picture prompt: generate a picture of a battlefield.

## Slide 02

Content: How long more?

Presenter Notes: Humans of different ages are willing to see peace. And it won't be easy to find. Really? Layout: A complete picture is maximized to cover the whole screen.

Picture prompt: Create a picture of a family looking up at heaven with tears coming from their faces as a sign of desperation.

2—The method for generating the picture is simple. After making the necessary adjustments to wiring the prompt, ask AI to develop the images based on the answers given by Chat GPT. The process works better if each image is generated one by one.

3—If you have Microsoft PowerPoint, try to set it up because of the advantage of the "Design" button. The "design" button is a good option because it modifies the layout according to the number of words used in the content window. It adjusts colors, models, fonts, etc.

So here is how it happens…

Take the pictures already generated by AI and put them on the Blank PowerPoint Canva. Type the content (or, in most cases, paste it). The design button will give several options for visually formatting the slide. Choose one and go to the next slide.

4- If you need to keep up with the same layout all the way through, copy the slide that has already been worked out using the Design button. AI will reformat the new slide based on the copy already made on the first slide. This way, you will keep the same layout for the rest of the presentation. You need to copy and paste it as the next slide, and AI will interpret it as if you're trying to keep up the main layout.

5- Copy the "presenter notes" to your slide presentation.

#### Re-writing Content. Training ChatGPT

You

What is this style called?

Jesus: Hey there, buddy! How are you?

Lazarus: Hey J! All good?

J: I've been thinking... I'm about to do something revolutionary...

L: Really? Like what?

J: Dude, I'm about to perform another miracle.

L: Wow, tell me more!

J: Someone's going to be resurrected soon!

L: Woohoo! Exciting! Do I know this person?

J: Yes! You know this person very well.

L: Really? Who could that be? Hmm, I'm trying to think who it could be...

J: I'll give you a hint: this morning, when you woke up, you saw this person when you looked in the mirror.

L: What??? But I'm still alive. Does that mean I'll die soon?

J: That's right. A miracle is needed to conquer death. Some remain alive, but spiritually, they're

already dead. Others are already dead, but eternal life awaits them.

L: But, do I really have to die? Can't we skip that part?

J: Don't worry, you'll live a very long time. But first, you'll have to die! And that's where I come into your story.

#### **ChatGPT**

The style used in the text is called "Modernized Dialogue" or "Contemporary Dialogue." It takes historical or traditional characters or events and places them in a modern-day context, using casual, contemporary language. This makes the content more relatable and engaging for contemporary audiences.

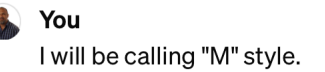

**ChatGPT** 

Understood. I'll keep that in mind for future reference. How can I assist you further regarding "M" style or any other topic?

# Example:

1—After suggesting to ChatGPT how to mold a text into a specific language, give it a 'name.'

2- Tell the chat that every time you refer to that specific 'name,' this is the type of text style you expect ChatGPT to answer.

3- Now you have trained the GPT to answer things a certain way.

4- Use it to your benefit to facilitate the responses you're looking for.

See the example:

# **Jesus Talks to Peter in a modern, fictional way:**

Jesus: Hey there, buddy! How are you?

Peter: Hey J! All good?

J: I've been thinking... I'm about to do something revolutionary...

P: Really? Like what?

J: Dude, I'm about to perform another miracle.

P: Wow, tell me more!

- J: Someone's going to be resurrected soon!
- P: Woohoo! Exciting! Do I know this person?
- J: Yes! You know this person very well.
- P: Really? Who could that be? Hmm, I'm trying to think who it could be...
- J: I'll give you a hint: this morning, when you woke up, you saw this person when you looked in the mirror.
- P: What??? But I'm still alive. Does that mean I'll die soon?
- J: That's right. A miracle is needed to conquer death. Some remain alive, but spiritually, they're already dead. Others are already dead, but eternal life awaits them.
- P: But, do I really have to die? Can't we skip that part?
- J: Don't worry, you'll live a very long time. But first, you'll have to die! And that's where I come into your story.

==========================================================

## **Prompt:**

# **Please write Psalm 23 in the style of the former president, "Donald J Trump."**

"Listen folks, Psalm 23, it's tremendous, really tremendous.

The Lord, you know, He's like a shepherd, I know shepherds, great people. He takes care of everything, believe me, you won't need a thing.

He leads you, and I lead too, to these tremendous green pastures, the best pastures. And the still waters, nobody knows waters like I do, they're so still, it's unbelievable.

Even in the darkest valleys, I've been there, I've seen them, no fear, folks, no fear at all. His rod and staff, they're like the best dealmakers, believe me.

He sets a table, I've set tables, great tables, and your enemies, they're just jealous, believe me. My cup, it's always full, folks, always full.

So, with the Lord as your shepherd, you'll be winning, winning bigly. It's tremendous, really tremendous, the best way to go, folks."

# **Translation // Phonetic spelling or phonetic transcription //**

\* One of the frustrations for someone who is not Native American is to hear people mispronounce their names.

\* In the same way, it may be very frustrating for you not to be able to communicate expressing the sounds of someone's name correctly.

For example, if you are trading to learn Spanish, How could dChat GPT help you?

Here is a suggestion for the prompt:

# **Act as a professional in linguistics. What is the correct pronunciation of the Phrase "Good Afternoon" in Spanish? Please give me the Phonetic Spelling of the Hispanic language.**

Here is the ChatGPT answer:

"bweh-nahs tar-des". / Good Afternoon in Spanish.

"boh-ah tar-dee". / Good Afternoon in Portuguese

boh-nah-prey-mee-dee / Good Afternoon in French

bwon po-meh-REE-jjo / Good Afternoon in Italian

So, here is the generic prompt:

**Act as a professional in linguistics. What is the correct pronunciation of the Phrase "[in English]" in [Language you want to learn]? Please give me the Phonetic Spelling of the [Language you want to learn] language.** 

# **Translation:**

ChatGPT is today well known as the best dynamic translator online. So why not take advantage of this source of information?

- \* Learn English Grammar
- \* Learn Foreign Expressions
- \* Learn Biblical Languages
- \* Learn About any possible topic.